# **USING KIBANA TO EXECUTE QUERIES IN ELASTICSEARCH USING LUCENE AND KIBANA QUERY LANGUAGE**

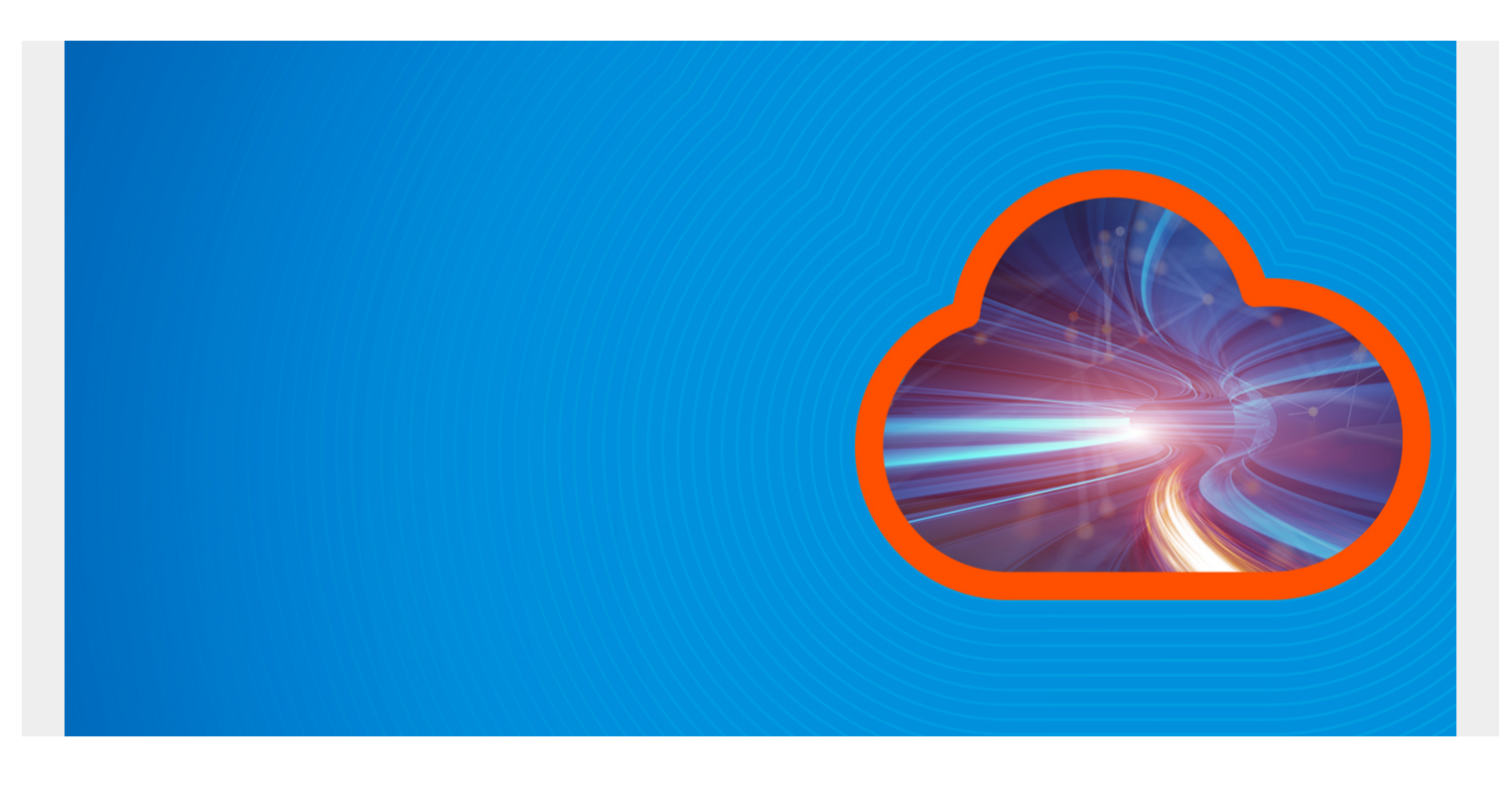

We have discussed at length how to query ElasticSearch with CURL. Now we show how to do that with Kibana.

You can follow this [blog post](https://blogs.bmc.com/blogs/elasticsearch-logs-beats-logstash/) to populate your ES server with some data.

*(This article is part of our [ElasticSearch Guide.](https://blogs.bmc.com/blogs/elasticsearch-introduction/) Use the right-hand menu to navigate.)*

#### **Using JSON**

JSON queries (aka JSON DSL) are what we use with curl. But you can use those with Kibana too. It will not work with aggregations, nested, and other queries.

In using JSON, difference is that you only pass in the **query** object. So for this curl query:

{"query":{"match":{"geoip.country\_name":"Luxembourg"}}}

You would paste in only this portion in Kibana.

#### {"match":{"geoip.country\_name":"Luxembourg"}}

#### **Entering Queries in Kibana**

In the **Discovery** tab in Kibana, paste in the text above, first changing the query language to Lucene from KQL, making sure you select the logstash\* index pattern. We discuss the Kibana Query Language (KBL) below.

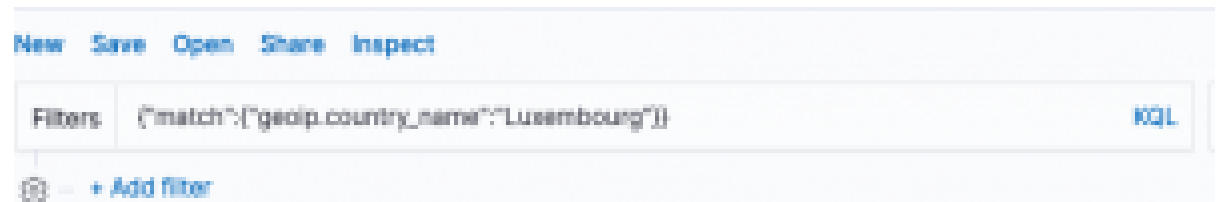

If you forget to

change the query language from KQL to Lucene it will give you the error:

```
Discover: input.charAt is not a function. (In 'input.charAt(peg$currPos)',
'input.charAt' is undefined)
```
The easiest way to enter the JSON DSL query is to use the query editor since it creates the query object for you:

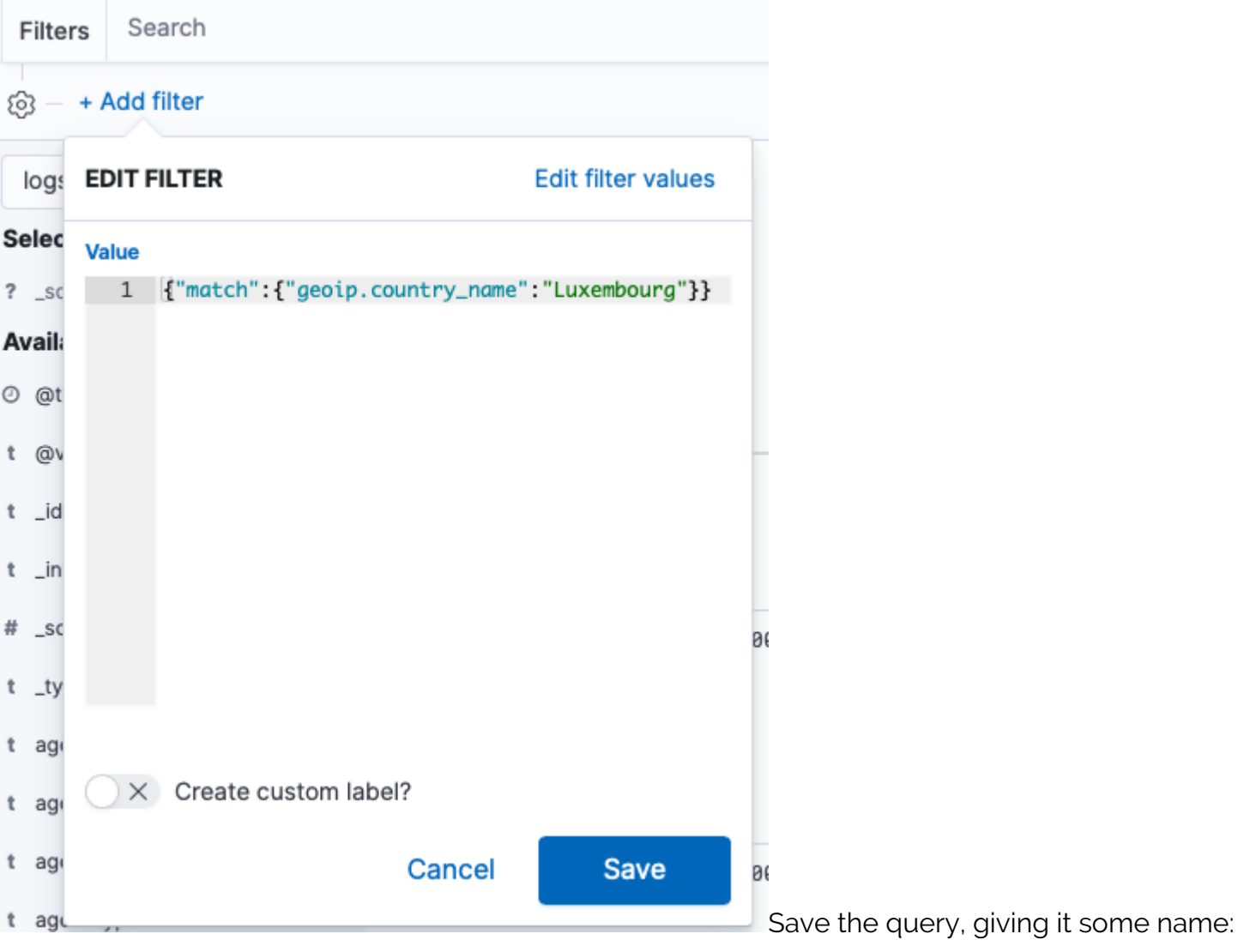

## Save search

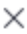

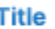

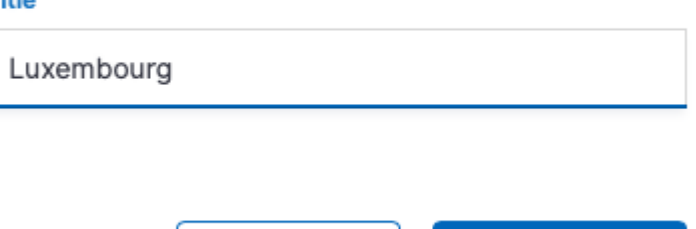

Cancel

**Confirm Save** 

### **Kibana Query Language (KBL) versus Lucene**

You can use KBL or Lucene in Kibana. They are basically the same except that KBL provides some simplification and supports scripting.

Here are some common queries and how you do them in each query language.

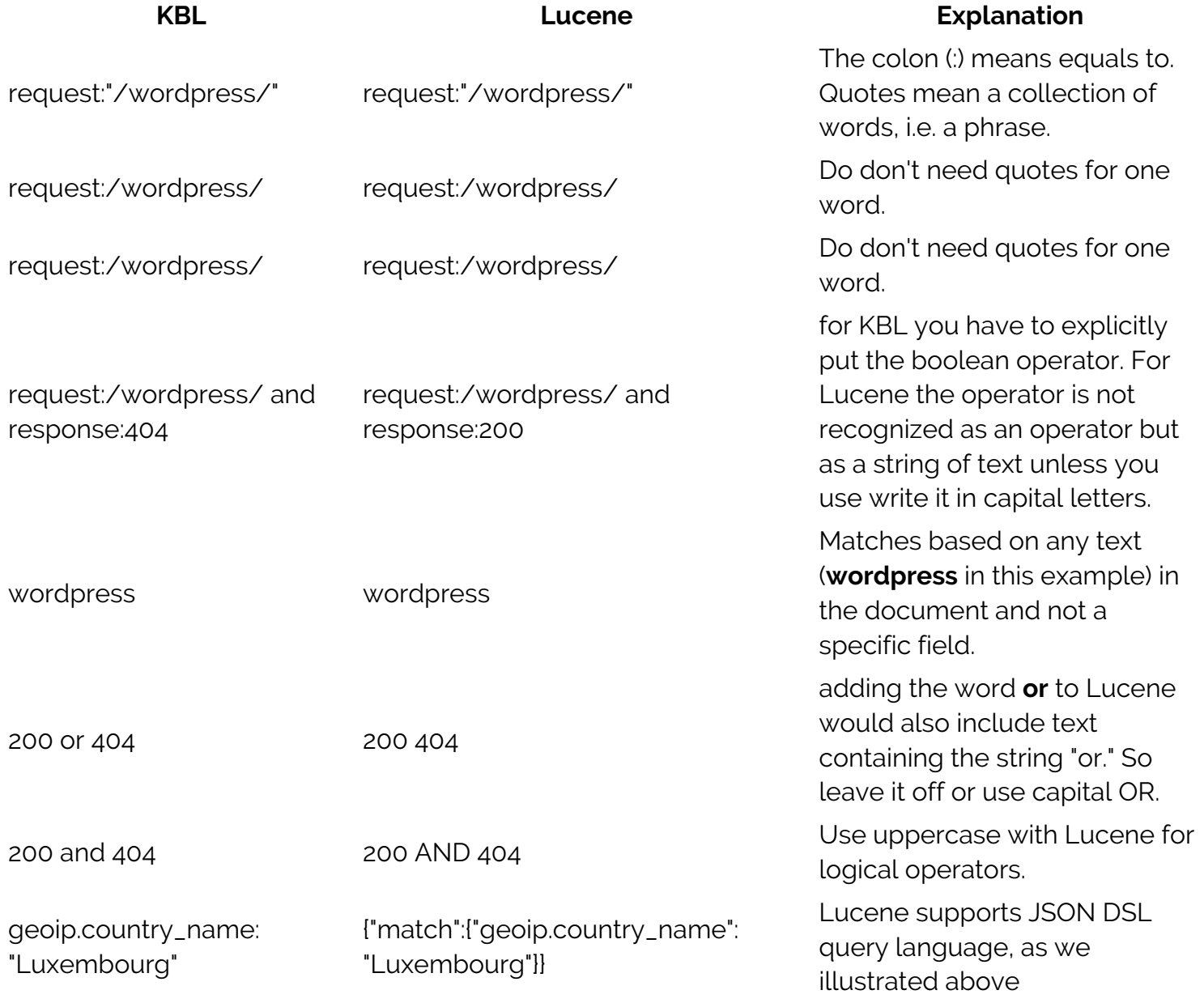

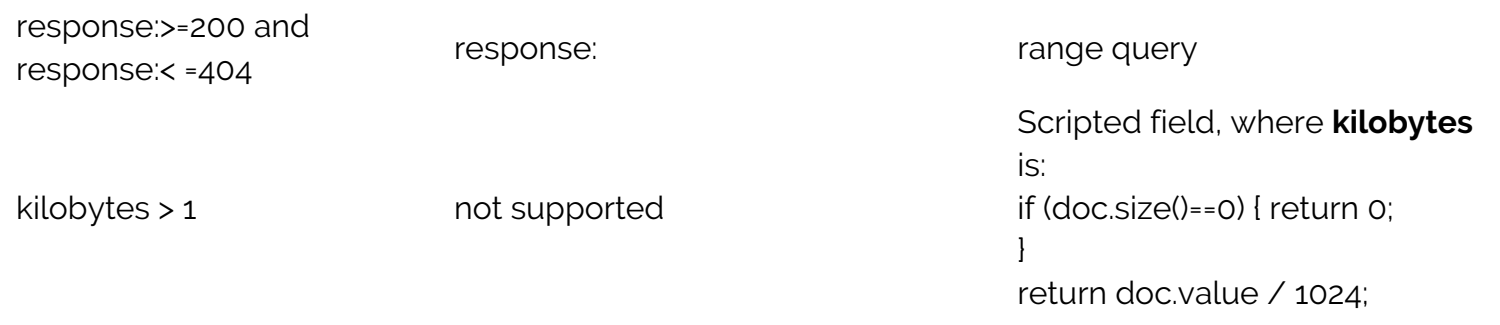